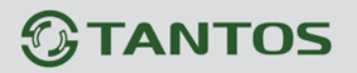

## **Инструкция по работе с облачным сервисом Xmeye.net**

Для работы регистратора с облачным сервисом, необходимо зайти в настройках регистратора: «Главное меню>Настройки>Сетев. Службы>Облако(P2P)» поставить галочку «Включить» (тем самым разрешить соединение с облачным сервисом). Для входа на сайт облачного сервиса наберите в адресной строке браузера «Internet Explorer» [www.xmeye.net.](http://www.xmeye.net/)

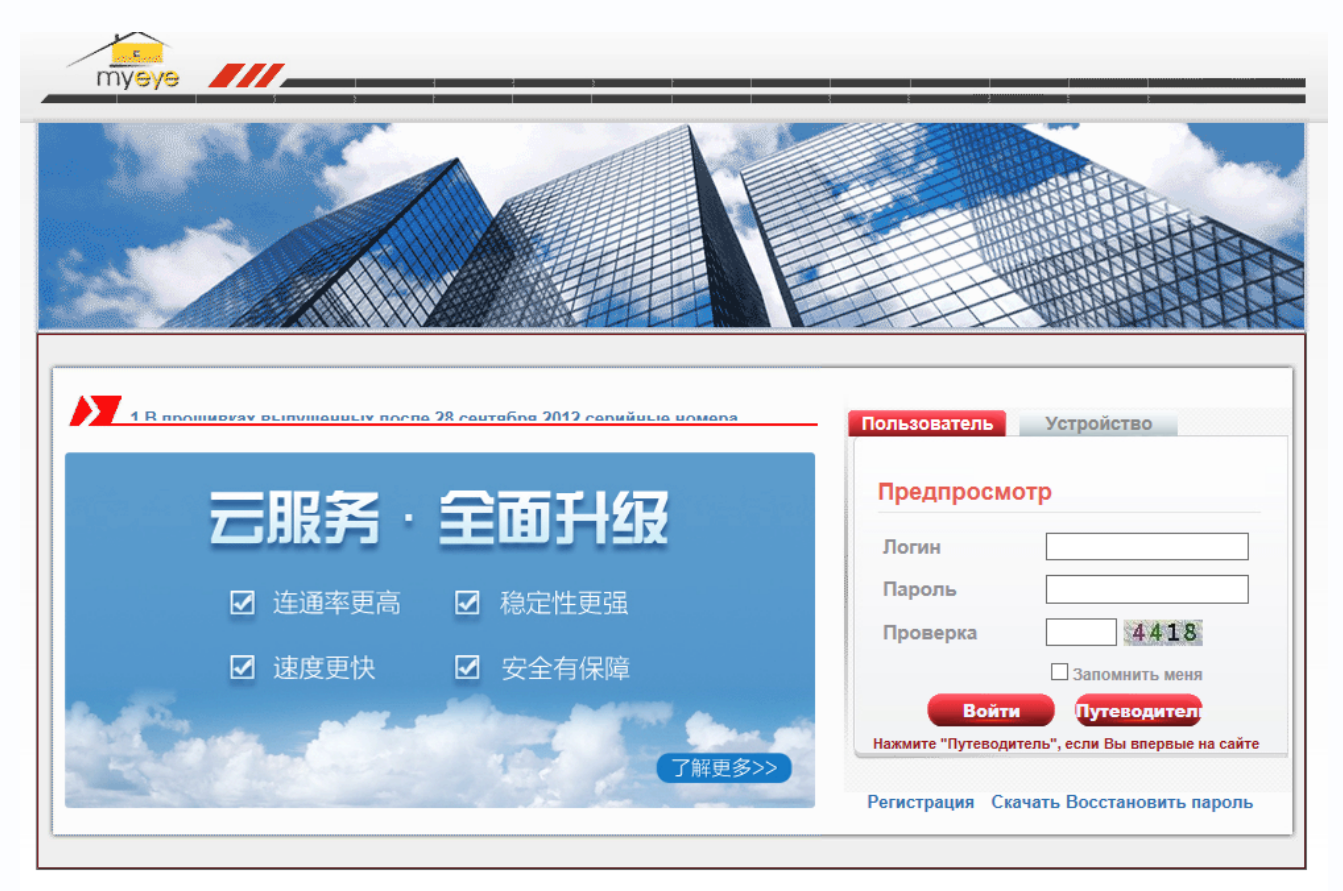

Окно сайта [www.xmeye.net:](http://www.xmeye.net/)

**Работу с устройствами в облачном сервисе можно осуществить тремя способами:**  • зарегистрировать свой аккаунт (вкладка «Пользователь»), и с помощью пошаговой инструкции автоматически найти все устройства, подключенные в сеть;

• зарегистрировать свой аккаунт (вкладка «Пользователь») и прописать устройства вручную, используя ID-номера устройств;

• работать без регистрации аккаунта (вкладка «Устройство») для просмотра одного устройства по ID-номеру.

Стоит отметить, что регистрация аккаунта позволяет впоследствии добавлять новые устройства к уже существующим. Для корректной работы сервиса необходимо использовать браузер IE, поскольку в других браузерах доступно только воспроизведение видео контента в реальном времени.

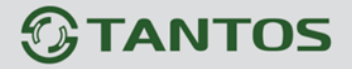

Окно регистрации аккаунта:

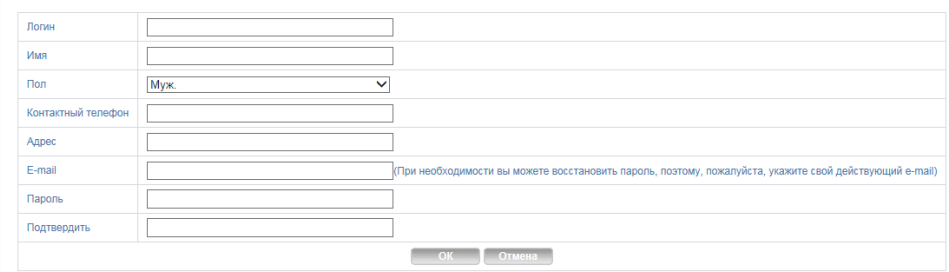

Интерфейс управления устройствами и работы в облачном сервисе представлен на рисунке:

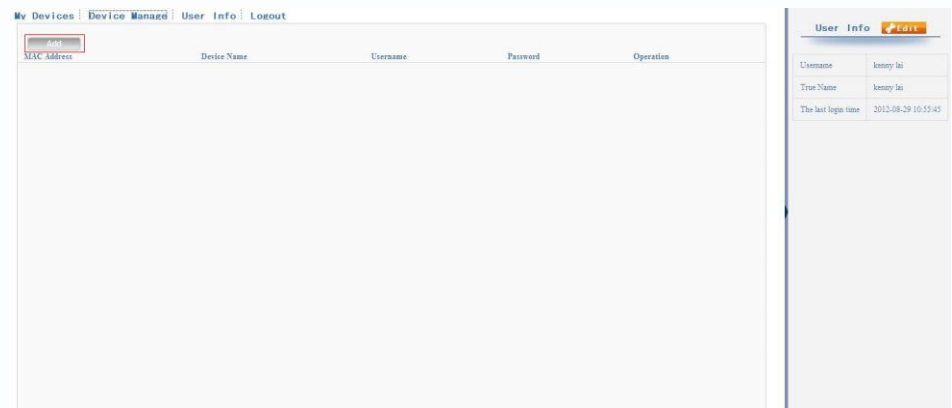

В левой части окна отображается список устройств, прописанных в вашем аккаунте. Красным крестом обозначены устройства, зарегистрированные в аккаунте, но недоступные в данный момент. Выбрав конкретное устройство из данного списка, вы можете начать работу с ним. Вкладка Device Manager позволяет добавлять и удалять устройства в списке. Вкладка User Info содержит ваши персональные данные, внесенные при регистрации. Вкладка Logout позволяет выйти из вашего аккаунта.

Для добавления устройства нажмите кнопку Add и введите серийный номер регистратора, логин и пароль в появившемся окне:

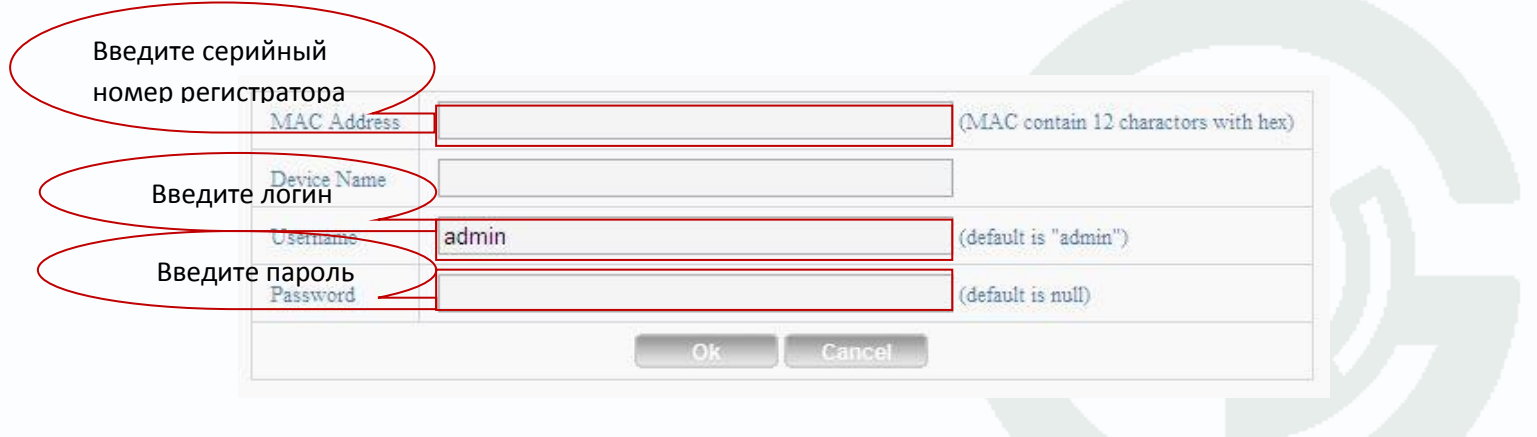

Серийный номер регистратора вы можете посмотреть, зайдя в «Главное меню>Сведения>Версия»

## **TANTOS**

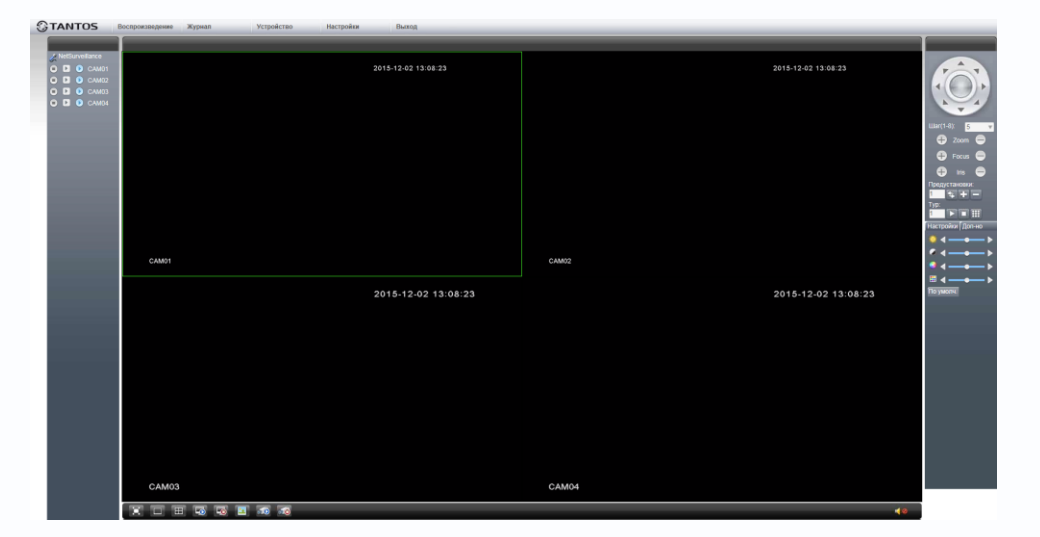

**Теперь разберемся с возможностями работы с конкретным устройством.**

В левой части окна отображается список каналов регистратора. Для каждого канала при активации правой пиктограммы можно осуществлять локальную запись на компьютер. Второй и третьей пиктограммами выбирается основной, либо дополнительный поток с устройства. В правой части экрана находится панель управления поворотными камерами и цветовыми настройками. Настройки осуществляются на выбранном канале. В нижней части экрана расположены кнопки управления сеткой каналов, кнопки подключения/отключения всех каналов устройства, кнопка быстрого скриншота с активного канала и кнопки включения/выключения локальной записи со всех каналов устройства. Кнопка динамика в правом нижнем углу позволяет прослушивать звук с заданного видеоканала.

Кнопка Воспроизведение в верхней части экрана позволяет осуществлять работу с архивом. В режиме Воспроизведения возможен просмотр архива, записанного как на регистраторе, так и на локальный компьютер. В данном окне можно выбрать тип события в архиве, интервал времени, в котором произошло событие и канал, на котором осуществлялась запись.

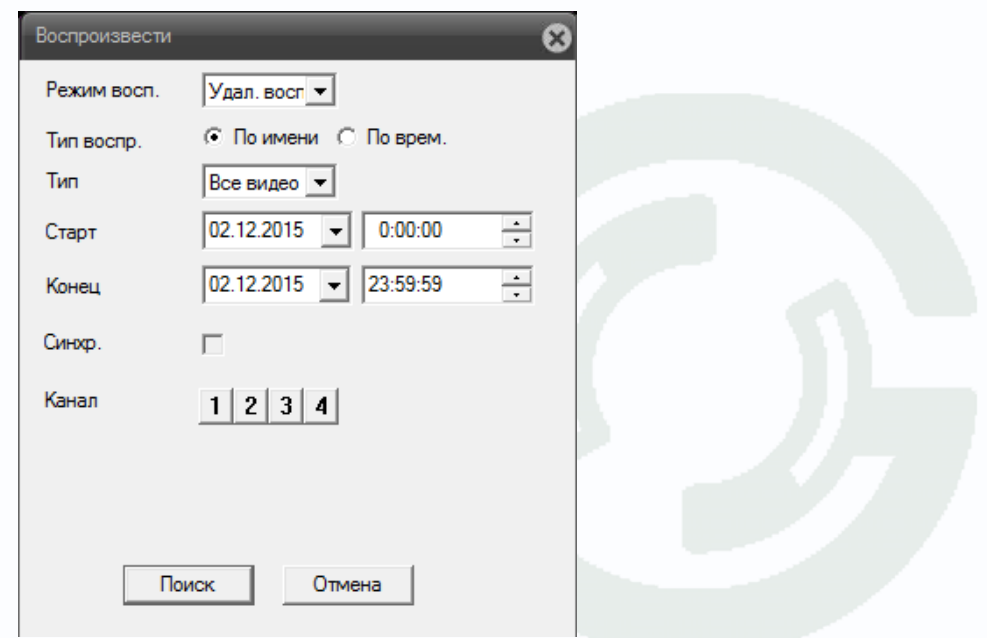

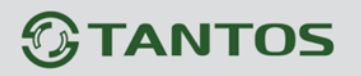

Вкладка Журнал позволяет просмотреть журнал событий, ведущийся на регистраторе и локально. В журнале отображаются тип события, дата и время, устройство и канал, на котором произошло событие. Ведется запись как тревожных, так и операционных событий.

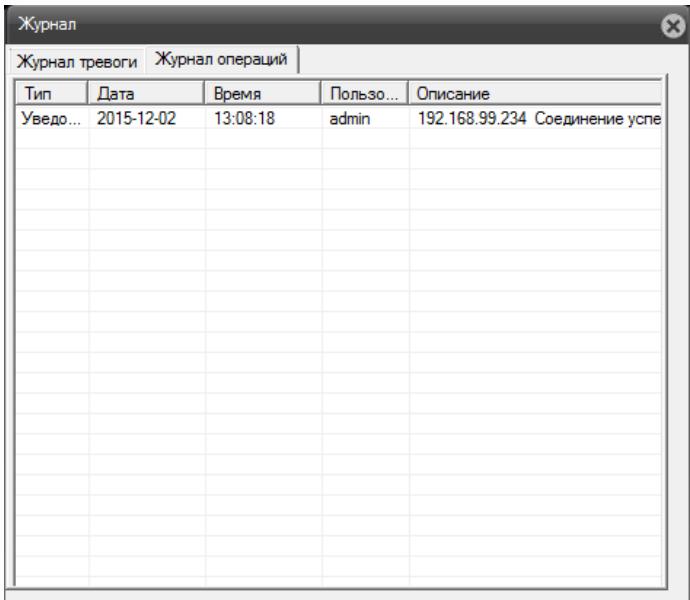

Вкладка Устройство позволяет удаленно произвести настройку регистратора.

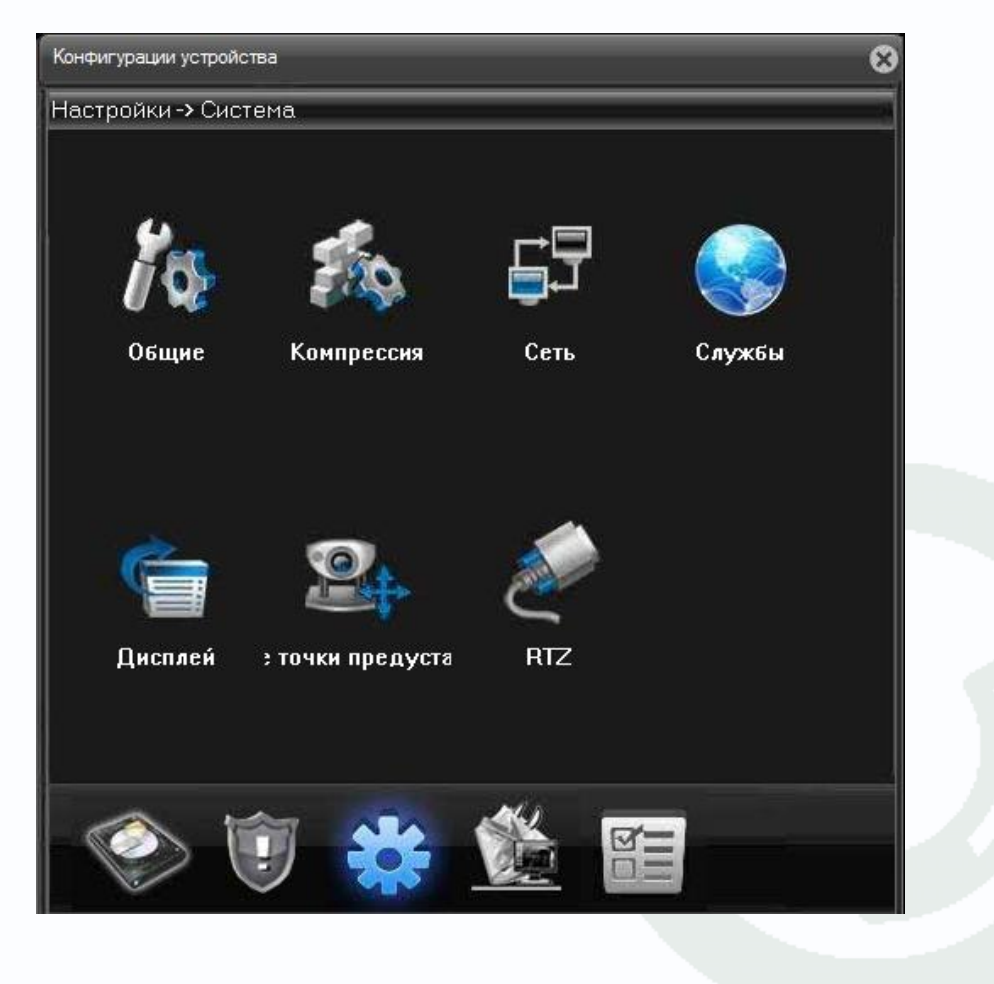

## **GTANTOS**

Вкладка Настройки позволяет осуществить локальную настройку, например выбрать пути для сохранения видеоархива и скриншотов с устройств, прописанных в вашем аккаунте, или настроить реакции на тревожные события.

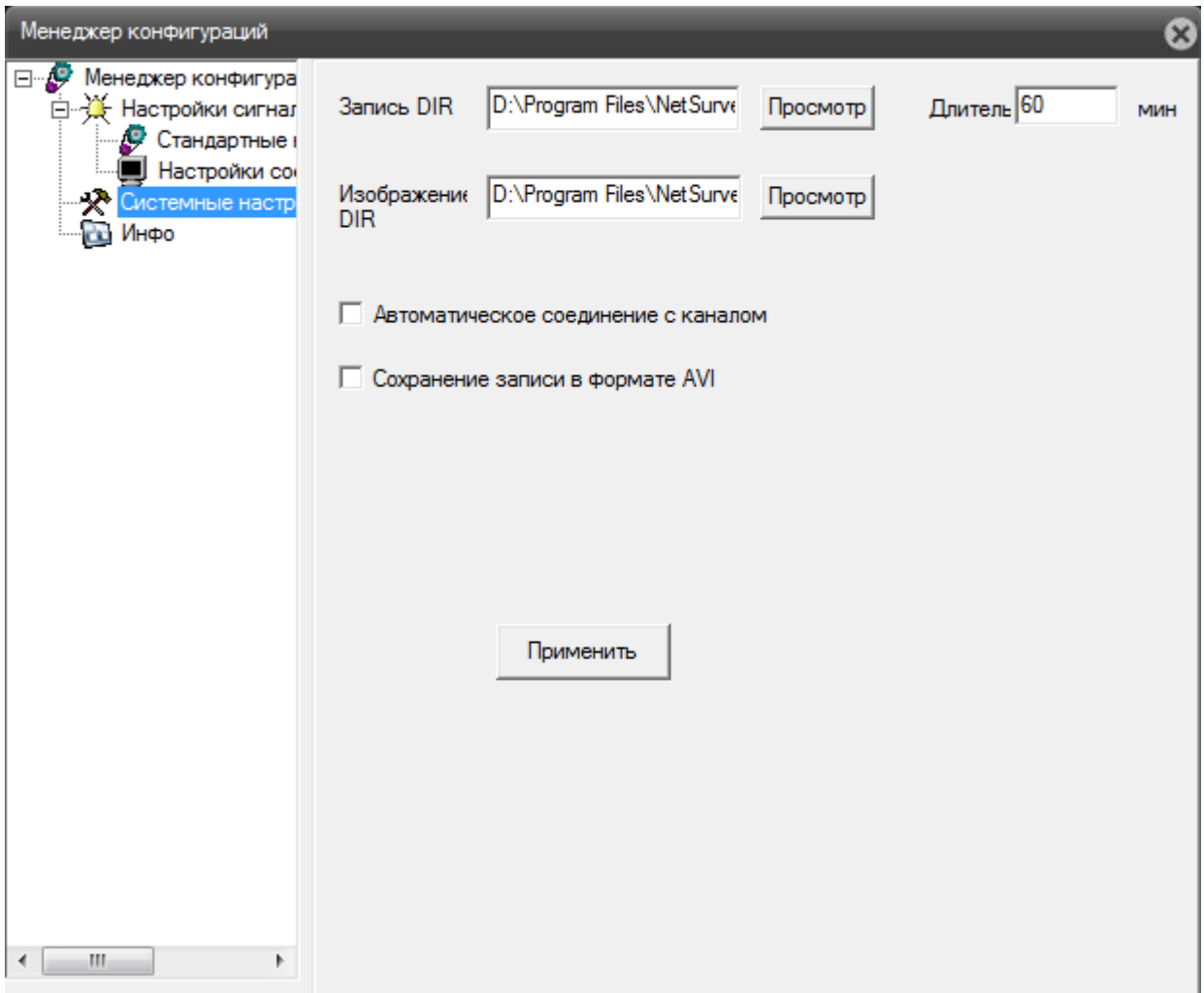

Все настройки, выполненные в вашем аккаунте, будут сохранены на сервере облачного сервиса www.xmeye.net.

Реализована также поддержка работы облачного сервиса с мобильных устройств на базе операционных систем iOS и Android с помощью программы vmeye cloud и vmeye super. Производить настройку и управлять устройствами в облачном сервисе www.xmeye.net достаточно просто, это не требует специальных навыков и знаний.